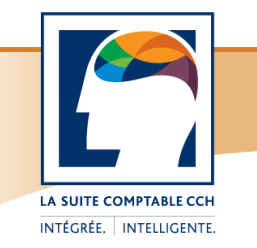

# Taxprep Forms<sup>Mc</sup>

Notes de version

#### *Contenu*

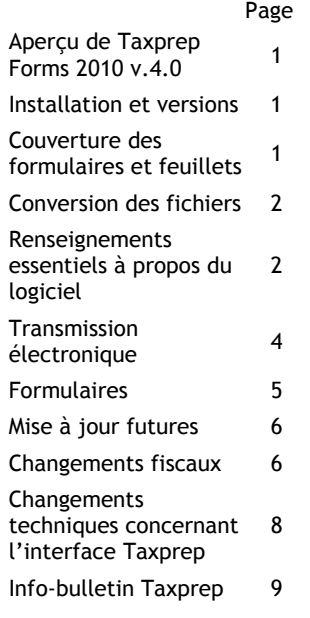

#### *Comment nous joindre*

*Ventes et service à la clientèle :*

#### *Courriel*

cservice@cch.ca

*Téléphone*  1-800-268-4522

*Télécopieur* 

1-800-461-4131

#### *Soutien technique et fiscal :*

*Courriel* support@cch.ca

# *Téléphone*  1-800-567-6173 *Télécopieur*

1-877-802-4487

*Site Web :*  [www.taxprep.com](http://www.taxprep.com/fr/index.asp)

# **Aperçu de Taxprep Forms 2010 v.4.0**

Nous sommes très heureux de vous présenter la version 4.0 de *Taxprep Forms* 2010.

Conçu sur la plateforme *Taxprep*, *Taxprep Forms* prend la relève de *FormulaTrix* et vous offre une interface et des fonctionnalités renouvelées ainsi qu'une qualité d'impression améliorée, à l'image de ce que vous retrouvez dans les autres logiciels de la suite *Taxprep*. Si vous n'utilisez pas déjà un autre produit *Taxprep*, nous vous invitons à consulter le *Guide de démarrage* préparé à l'intention des nouveaux utilisateurs. Ce guide est disponible à partir de la vue **Portail professionnel** (commande **Atteindre/Portail professionnel**). Si vous utilisez d'autres produits *Taxprep*,

les caractéristiques et le fonctionnement de *Taxprep Forms* vous seront familiers. Cependant, pour faciliter la transition de *FormulaTrix* à *Taxprep Forms*, vous pouvez consulter le tableau comparatif *Différences entre les applications FormulaTrix et Taxprep Forms*, présenté à la fin du *Guide de démarrage*.

Veuillez noter que, contrairement à *FormulaTrix*, *Taxprep Forms* est identifié par l'année d'imposition qui correspond à la période primaire de couverture du logiciel. Ainsi, cette version est datée « 2010 » et les fichiers enregistrés portent l'extension .T10. Vous pouvez consulter la section « Couverture des formulaires et feuillets » ci-dessous pour obtenir plus de détails. *Taxprep Forms* demeure la bibliothèque électronique de formulaires d'impôt la plus complète au Canada et continue d'être disponible en trois versions. La version Or vous offre plus de 470 feuillets et formulaires publiés par l'Agence du revenu du Canada (ARC) et Revenu Québec (RQ) alors que la version Argent en compte plus de 200 et la version Bronze, 22. Pour prendre connaissance du contenu de votre version, accédez à la vue **Formulaires** du logiciel (commande **Atteindre/Formulaires**). Une liste des formulaires compris dans chacune des versions est également disponible en format PDF. Vous pouvez consulter cette liste sur le site Web de *Taxprep*, au [www.taxprep.com,](http://www.taxprep.com/fr/index.asp) en sélectionnant **Produits/Taxprep Forms**. À l'exception de certains formulaires retirés, dont vous trouverez la liste dans la section « Quoi de neuf? » ci-dessous, le contenu de chacune des versions Or, Argent et Bronze demeure le même que dans *FormulaTrix*.

# **Installation et versions**

Avant de procéder à l'installation, veuillez consulter les *Procédures d'installation* qui accompagnent le logiciel et qui sont également disponibles sur le site Web de *Taxprep*, au [www.taxprep.com](http://www.taxprep.com/fr/index.asp), lorsque vous sélectionnez **Soutien/Produits/Taxprep Forms**.

Selon le code de déverrouillage que vous avez inscrit lors de l'installation du logiciel, vous aurez accès à la version Or, Argent ou Bronze. Pour connaître le type de version dont vous êtes détenteur, utilisez la commande **Aide/À propos de Taxprep Forms**. L'information se trouve dans l'encadré **Renseignements supplémentaires** de la boîte de dialogue.

# **Couverture des formulaires et feuillets**

Les feuillets, relevés et sommaires se trouvant dans *Taxprep Forms* 2010 visent normalement l'année d'imposition 2010. Vous pouvez néanmoins les utiliser si vous devez produire un feuillet pour l'année d'imposition 2011 **avant** que les versions 2011 des feuillets ne soient rendues disponibles par les autorités gouvernementales.

« Taxprep » est une marque de commerce déposée de CCH Canadienne Limitée.

« Taxprep Forms » est une marque de commerce de CCH Canadienne Limitée.

**Rappel :** Veuillez noter que les paramètres de calcul des cotisations à l'assurance-emploi, au Régime de rentes du Québec, au Régime de pension du Canada et au Régime québécois d'assurance parentale pour l'année 2011, aux fins du feuillet T4 et du relevé 1, sont disponibles depuis la sortie de la version 1.1.

Les formulaires individuels peuvent être utilisés jusqu'à ce qu'ils soient mis à jour par l'ARC ou RQ. Comme l'an passé, l'**Info-bulletin Taxprep**/**Taxprep Forms** vous informe dès qu'un formulaire révisé ou ajouté devient disponible dans une mise à jour du logiciel.

# **Conversion des fichiers**

#### **Conversion des fichiers des versions 2010**

Les fichiers convertis avec une version précédente de *Taxprep Forms* 2010 n'ont pas à être de nouveau convertis, puisque cela entraînerait la perte des données inscrites depuis la première conversion, sauf si les fichiers sont enregistrés sous un nouveau nom. Lorsque la version 4.0 est installée, vous pouvez ouvrir les fichiers et continuer à travailler avec ceux-ci.

Les fichiers que vous n'aviez pas mis à jour après avoir installé l'une des versions précédentes de *Taxprep Forms* 2010 peuvent toutefois être mis à jour avec la version 4.0. Pour ce faire, utilisez la commande **Fichier/Conversion**.

*Taxprep Forms* 2010 vous permet de convertir les fichiers enregistrés avec *FormulaTrix* 2010 ou *FormMaster* 2010 et portant l'extension .F10.

Veuillez cependant noter que si vos fichiers source proviennent de *FormMaster* 2010, les données inscrites dans le formulaire *T3 Information* (code d'accès : **T3INFO**) ne seront pas converties.

Veuillez également noter que les données contenues dans les formulaires d'identification des onglets **CORP**, **PERS** et **PART** seront converties dans le nouveau formulaire unique *Identification du client et autres renseignements* (code d'accès : **ID**).

Enfin, les données d'identification du préparateur contenues dans la boîte de dialogue **Préférences**, sous l'onglet **Préparateur**, ne seront pas converties. Vous devrez plutôt créer un ou des profils du cabinet, lesquels pourront être convertis l'an prochain avec *Taxprep Forms* 2011. Pour obtenir plus de détails sur le *Profil du cabinet*, veuillez consulter le *Guide de démarrage*.

#### **Options et paramètres**

Certaines options de conversion peuvent être configurées d'avance dans la boîte de dialogue **Options et paramètres**. Ces options peuvent également être modifiées au moment de la conversion. Par défaut, le logiciel convertira vos fichiers-clients dans le dossier **Client** pour l'année courante (l'emplacement du dossier **Client** peut être modifié dans la boîte de dialogue **Options et paramètres**, à l'intérieur du panneau **Dossiers par défaut** de la section « Options »).

Pour obtenir plus de détails à propos de la mise à jour, veuillez consulter l'Aide ou le *Guide de démarrage*.

# **Renseignements essentiels à propos du logiciel**

#### **Comment obtenir de l'aide**

Si vous avez des questions concernant l'installation ou l'utilisation du logiciel, plusieurs options s'offrent à vous. Consultez le *Guide de démarrage* pour obtenir des trucs et des renseignements utiles sur la manière d'utiliser le logiciel. Ce guide se trouve dans le Portail professionnel pour consultation rapide. Pour obtenir de l'aide à partir du logiciel, appuyez sur F1 et consultez les rubriques qui vous intéressent.

#### **Profil du cabinet**

Comme *Taxprep Forms* a été développé sur la plateforme *Taxprep*, vous bénéficiez désormais des différentes fonctionnalités qui lui sont associées, notamment le *Profil du cabinet*. Pour accéder à cette fonctionnalité, choisissez la vue **Profils du cabinet** (commande **Atteindre/Profils du cabinet**). Vous pouvez créer plusieurs profils selon vos besoins. Il suffit ensuite d'appliquer le profil désiré aux fichiers-clients voulus en le sélectionnant à partir de l'écran *Identification du client et autres renseignements* (code d'accès : **ID**). Le profil du cabinet remplace l'onglet **Préparateur** qui se trouvait dans la boîte de dialogue **Préférences** de *FormulaTrix* et *FormMaster*.

#### **Lettre aux clients**

*Taxprep Forms* vous offre une lettre aux clients que vous pouvez facilement personnaliser. Par exemple, vous pouvez choisir d'imprimer l'adresse du cabinet et l'adresse du client. Vous pouvez aussi ajouter un paragraphe d'introduction ou de conclusion.

#### **Étiquettes**

*Taxprep Forms* vous permet de créer et d'imprimer des étiquettes portant l'adresse du cabinet comptable, celle du client ou celle de l'autorité fiscale à laquelle les formulaires doivent être expédiés. Accédez à la *Grille des étiquettes* (code d'accès : **ETIQUETTES**) pour visualiser les possibilités qui vous sont offertes. Un modèle que vous pouvez personnaliser vous est fourni à partir de la vue **Lettres et étiquettes**. Veuillez consulter l'Aide ou le *Guide de démarrage* pour obtenir plus de détails.

Par ailleurs, il demeure possible d'imprimer des étiquettes pour les destinataires des feuillets suivants : T4/RL-1, T4A/RL-1/RL-2, T5/RL-3, T5013/RL-15 et RL-4. Utilisez à cet effet la commande **Fichier/Imprimer les étiquettes**. Les paramètres d'impression des étiquettes peuvent être modifiés dans la boîte de dialogue **Options et paramètres**, à l'intérieur des panneaux **Format** et **Options** de la section « Étiquettes ».

#### **Modèles d'impression**

La création et la modification de modèles d'impression s'effectuent à partir de la vue **Modèles d'impression**.

Pour modifier un modèle d'impression, mettez-le en surbrillance et cliquez sur **Ouvrir**. Les modèles d'impression prédéfinis ne peuvent être modifiés, mais vous pouvez créer une copie du modèle d'impression qu'il vous sera possible de personnaliser.

Voici une liste des modèles d'impression prédéfinis qui vous sont offerts :

- 1. GOVT Ce modèle d'impression regroupe tous les formulaires devant être produits aux autorités fiscales. Les feuillets et relevés sont imprimés en facsimilés.
- 2. GOVT-PRE

Ce modèle d'impression regroupe tous les formulaires devant être produits aux autorités fiscales. Les feuillets T4, T4A et T5 ainsi que les relevés 1, 3 et 4 sont imprimés sur des formulaires préimprimés.

3. CLIENTS

Ce modèle d'impression inclut le contenu du modèle d'impression « Govt », soit tous les formulaires devant être produits aux autorités fiscales, auquel s'ajoutent la lettre au client, les rapports sur les ajustements aux feuillets T4, le sommaire des avantages relatifs aux automobiles et les lettres aux locataires.

4. OFFICE

Ce modèle d'impression regroupe certains formulaires et outils pour la vérification tels que les listes des feuillets et relevés, le sommaire des avantages relatifs aux automobiles, le formulaire de conciliation des ajustements aux feuillets T4 et la liste des diagnostics.

5. T5013-RET

Ce modèle d'impression regroupe le formulaire T5013 Sommaire, les annexes T5013 et la déclaration TP-600, mais il exclut les feuillets T5013 et T5013A ainsi que le relevé 15.

- 6. T5013-SLIPS Ce modèle d'impression regroupe les feuillets T5013 et T5013A ainsi que le relevé 15.
- 7. T3010

Ce modèle d'impression regroupe les formulaires relatifs aux organismes de bienfaisance.

## **Transmission électronique**

*Taxprep Forms* vous permet de transmettre sur support électronique les données des feuillets et relevés suivants :

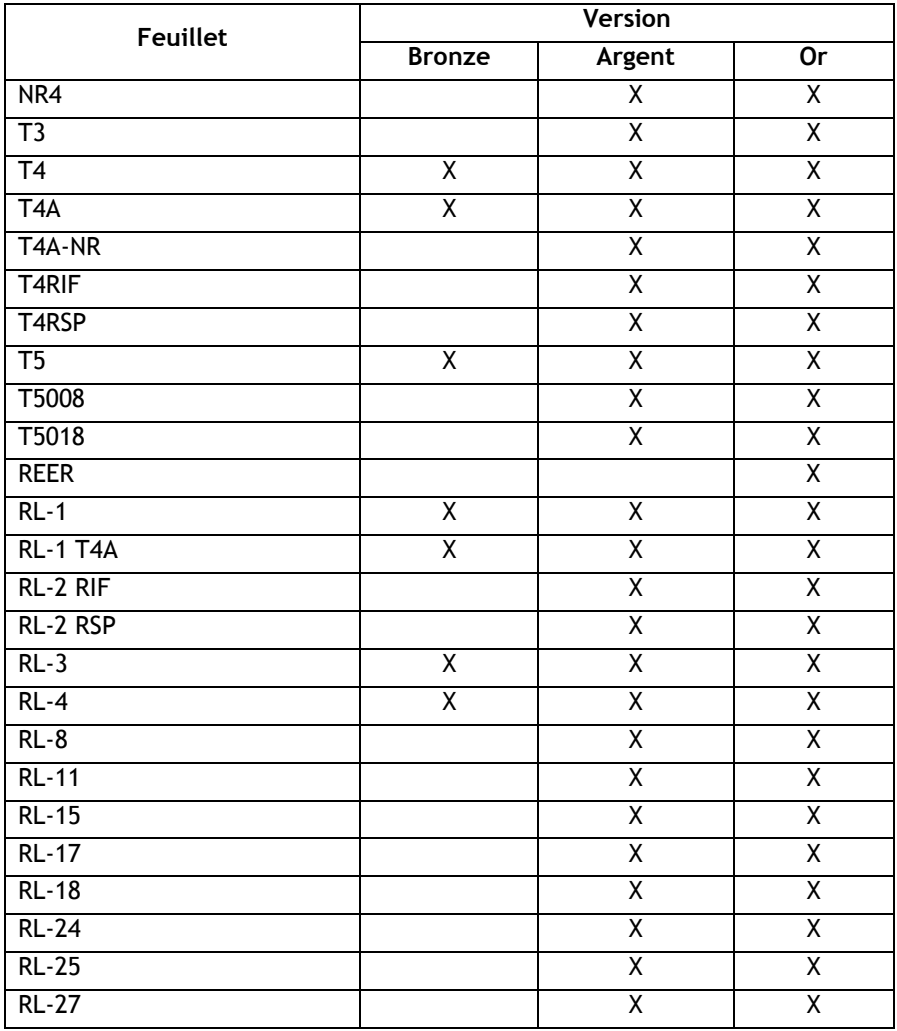

#### **Exigences gouvernementales**

Au niveau fédéral (depuis janvier 2010) et au Québec (depuis janvier 2011), tout déclarant qui produit **plus de 50 feuillets ou relevés** d'un même type doit en transmettre les données **électroniquement au moyen d'Internet**. En dessous de ce seuil, la transmission sur CD ou DVD ou sur support papier est acceptée. Veuillez toutefois noter que la transmission sur disquette n'est plus autorisée.

## **Années d'imposition visées**

Revenu Québec n'accepte que les transmissions électroniques relatives aux années d'imposition 2010 et 2011. L'ARC n'impose toutefois pas de restriction quant aux années d'imposition pouvant être traitées.

## **Disponibilité de la transmission par Internet**

L'ARC accepte les transmissions électroniques depuis le 10 janvier 2011. Revenu Québec les accepte depuis le 16 novembre 2010.

## **Important : Options et paramètres**

Il est question de la boîte de dialogue **Options et paramètres** dans le *Guide de démarrage*, mais nous insistons sur l'importance de celle-ci, si vous utilisez la transmission électronique des feuillets et relevés. Les panneaux **Identification** et **Numéros de relevés** de la section « Services électroniques » doivent **obligatoirement être remplis** avant que vous puissiez procéder à une transmission.

## **Formulaires**

**Formulaires mis à jour** 

Le tableau ci-dessous présente les mises à jour et modifications contenues dans cette version de *Taxprep Forms* 2010*.* 

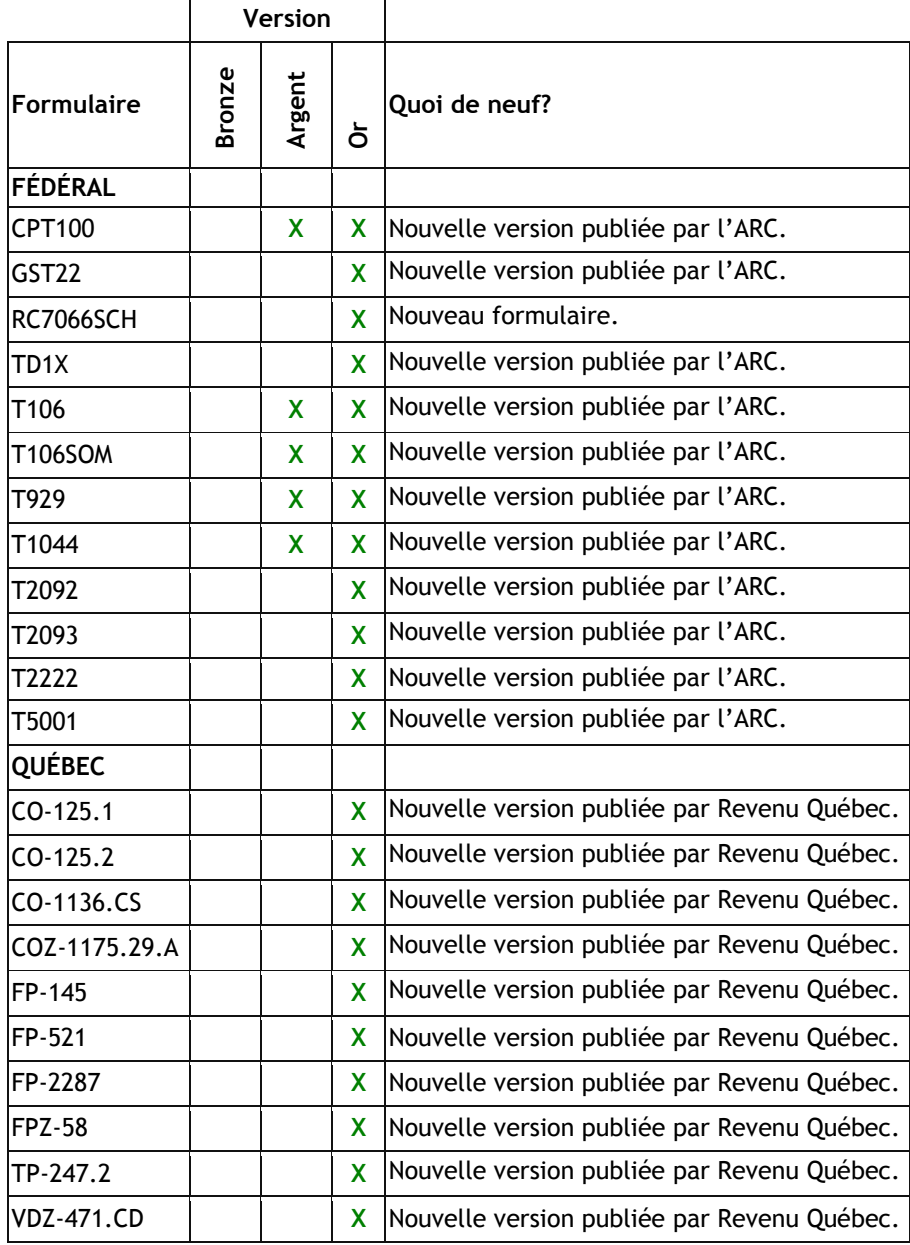

# **Mises à jour futures**

La fonctionnalité **Mise à jour en ligne CCH** n'existe plus. Cependant, en 2011, *Taxprep Forms* 2010 fera l'objet de plusieurs mises à jour de formulaires que vous pourrez télécharger à partir d'Internet ou obtenir sur cédérom. Le tableau ci-dessous vous donne un aperçu des modes de livraison pour la présente version et les mises à jour à venir.

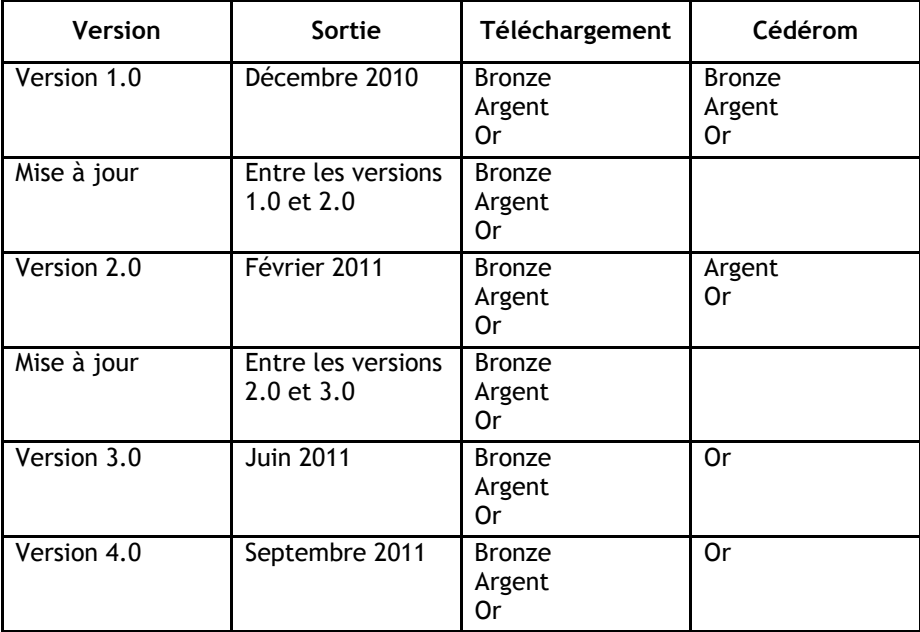

Pour procéder à un téléchargement, vous pouvez accéder à la page de téléchargement de *Taxprep Forms* sur le site Web de *Taxprep*, au [www.taxprep.com.](http://www.taxprep.com/fr/index.asp) Vous pouvez aussi accéder aux produits téléchargeables à partir du Portail professionnel de *Taxprep Forms*. Pour vous prévaloir de cette option, saisissez votre nom d'utilisateur et votre mot de passe dans le panneau **Portail professionnel** de la section « Services électroniques » de la boîte de dialogue **Options et paramètres**.

Veuillez noter qu'il n'est pas nécessaire d'avoir installé la version 1.0 pour être en mesure d'obtenir les mises à jour et versions subséquentes. De plus, il suffit de lancer l'installation et la présence d'une version précédente sera détectée, le cas échéant. Avec une version précédente, la mise à jour de *Taxprep Forms* s'effectuera toutefois plus rapidement.

**Remarque :** L'[Info-bulletin Taxprep](http://www.taxprep.com/fr/ebulletin.asp?inc=subscribe) de *Taxprep Forms* vous informe chaque fois qu'une mise à jour du logiciel devient disponible et téléchargeable.

# **Changements fiscaux**

## **Relevé 15**

Le relevé 15 ainsi que les instructions pour les associés ont été mis à jour et s'impriment désormais sur du papier de format juridique (8,5 x 14). Veuillez également noter que le relevé 15 comprend maintenant 28 cases générales. Celles-ci se remplissent en fonction des données saisies dans le formulaire T5013 Feuille de travail B et dans l'écran de saisie T5013/T5013A/RL-15.

#### **Écran de saisie T5013/T5013A/RL-15**

Étant donné que *Taxprep Forms* permet la transmission électronique du relevé 15, les champs d'identification de l'écran de saisie T5013/T5013A/RL-15 ont été modifiés. L'écran de saisie comporte maintenant des champs distincts pour permettre l'identification des associés particuliers et des associés autres que des particuliers. Les données converties de l'an passé (nom et numéro d'identification) s'affichent dans les deux champs au haut de l'écran. Vous devez cependant les saisir de nouveau dans les champs appropriés. Par contre, si vous avez procédé à la conversion de vos fichiers après l'installation de la version 1.1, les données s'inscrivent dans les nouveaux champs en fonction du type de bénéficiaire indiqué pour chaque associé. Vérifiez toutefois l'exactitude de la conversion, particulièrement en ce qui concerne le nom et le prénom d'un associé particulier.

#### **Déclarations pour organismes de bienfaisance**

L'ARC et Revenu Québec ont mis à jour leur déclaration respective pour organismes de bienfaisance. Ces déclarations incorporent les changements annoncés dans le budget fédéral du 4 mars 2010 et s'appliquent aux années d'imposition se terminant après le 3 mars 2010. Veuillez noter que la déclaration fédérale porte désormais le numéro T3010-1.

**Remarque** : L'information initiale reçue de l'ARC était que la nouvelle déclaration T3010-1 ne devait s'appliquer qu'aux années d'imposition se terminant après le 30 novembre 2010. C'est ce qui était mentionné dans les notes de version de *Taxprep Forms* v.1.0. L'ARC s'est cependant ravisée, de sorte que la nouvelle déclaration T3010-1 s'applique aux années se terminant après le 3 mars 2010.

## **Feuillet T5 préimprimé**

Au moment où nous avons complété le développement de la version 4.0 de *Taxprep Forms*, seule la version 2009 des feuillets T5 préimprimés était disponible. Si vous désirez utiliser des feuillets T5 préimprimés, veuillez utiliser la version 2009 de ces feuillets préimprimés de manière que les données soient positionnées correctement. L'ARC permet l'utilisation de la version 2009 des feuillets T5 préimprimés pour l'année d'imposition 2010.

## **Rappel : Écran ID**

Le formulaire *Identification du client et autres renseignements* (code d'accès : **ID**) remplace les écrans CORP, PERS et PART que l'on retrouvait auparavant dans *FormulaTrix*. Si vous commencez un nouveau fichier, nous vous suggérons de remplir ce formulaire en premier lieu, car plusieurs données se reportent dans d'autres formulaires. Si vous ouvrez un fichier converti de l'an passé, vérifiez attentivement les données qui s'affichent et, au besoin, inscrivez les données manquantes.

Les cases à cocher que l'on retrouvait dans la plupart des formulaires de *FormulaTrix* et qui permettaient de sélectionner la provenance des données d'identification (écran CORP, PERS ou PART) ont été retirées dans *Taxprep Forms*. Le report des données du formulaire *Identification du client et autres renseignements* est désormais automatique.

Pour obtenir de plus amples renseignements sur la production de feuillets lorsque l'année d'imposition inscrite dans l'écran ID est différente de l'année civile, veuillez consulter la *Note de dépannage* du site Web de *[Taxprep Forms](http://www.taxprep.com/fr/support/products.asp?catid=420)*, à la section « Année d'imposition et feuillets ».

#### **Rappel : Espace de saisie augmenté**

Dans *Taxprep Forms*, plusieurs formulaires vous offrent davantage d'espace de saisie. C'est le cas, notamment, des formulaires de roulement (T2057, T2058 et T2059) et des feuilles de travail relatives aux organismes de bienfaisance (T1235 et T1236). De plus, certains formulaires sont désormais disponibles en copies multiples, comme les formulaires de roulement (T2057, T2058 et T2059) et le formulaire T776, *État des loyers de biens immeubles*.

# **Changements techniques concernant l'interface Taxprep**

## **Intégration à Taxprep des particuliers**

Il est maintenant possible d'exporter automatiquement des données contenues dans les feuillets T4 et T5 de *Taxprep Forms* afin de les importer dans *Taxprep des particuliers*. Par défaut, cette exportation s'effectue de façon automatique, mais il est également possible de déclencher manuellement l'exportation à partir du Gestionnaire de clients, au moyen de la nouvelle option **Exporter les données pour Taxprep des particuliers** proposée dans le menu **Fichier**.

Pour obtenir de plus amples renseignements sur l'exportation des données de *Taxprep Forms*, veuillez consulter la *Foire aux questions* du site Web de *Taxprep Forms* [à la section « Importation des données de Taxprep Forms](http://www.taxprep.com/fr/support/products.asp?catid=412) dans Taxprep des particuliers ».

## **Fichiers joints aux déclarations**

À partir de l'onglet **Fichiers joints** de la boîte de dialogue **Propriétés**, il est possible de sélectionner des fichiers joints afin qu'ils soient convertis l'an prochain en activant la case située à la droite de chacun des fichiers dans la nouvelle colonne **À convertir**.

De plus, les fichiers joints à un fichier-client peuvent être ouverts à l'intérieur du fichier-client et être modifiés tout au long du processus de traitement.

Pour obtenir de plus amples renseignements sur l'un de ces sujets, veuillez consulter la rubrique d'aide **Modifier un fichier joint**.

## **Fusion de la déclaration et des fichiers PDF joints en un seul fichier PDF global**

Dans un modèle d'impression, à la suite de la liste des formulaires inclus, il est maintenant possible de choisir d'inclure tous les fichiers PDF joints à la déclaration. Dans ce cas, l'option d'impression PDF de *Taxprep* doit obligatoirement être sélectionnée et les paramètres suivants ne peuvent être modifiés : **Copies**, **Imprimante** et **Source de papier**.

Pour obtenir de plus amples renseignements sur ce sujet, veuillez consulter la rubrique d'aide **À propos des modèles d'impression**.

#### **Droits concernant l'exportation**

Dans la version Réseau avancé du produit, il est possible de gérer les droits concernant l'exportation de différentes données pour chacun des groupes d'utilisateurs.

Pour obtenir de plus amples renseignements sur ce sujet, veuillez consulter la rubrique d'aide **Définir les droits sur les fonctionnalités du logiciel**.

#### **Diagnostics personnalisés**

Les diagnostics sont de courts messages émis par le logiciel vous avertissant de la présence possible d'erreurs ou de situations fiscales particulières et pouvant exiger des corrections de votre part ou la saisie de renseignements supplémentaires. Aux diagnostics prédéfinis fournis par le logiciel s'ajoutent maintenant les diagnostics personnalisés. En effet, il vous est dorénavant possible de créer des diagnostics répondant à vos propres critères ou conditions à l'aide de l'Assistant filtres et diagnostics, dans la vue **Filtres et diagnostics** du logiciel. Ces diagnostics sont très faciles à créer et ils permettent à votre cabinet d'établir un suivi propre à ses procédures internes. Les diagnostics personnalisés sont également faciles à partager et peuvent être convertis d'une année à l'autre.

Pour obtenir de plus amples renseignements sur les diagnostics personnalisés, veuillez consulter la rubrique d'aide **Créer un filtre ou un diagnostic**.

#### **Notes jointes aux champs**

Dans le nouveau formulaire *Sommaire des notes jointes* (code d'accès : **ATTN**), vous pouvez désormais consulter et imprimer l'ensemble des notes jointes à un fichier-client. Ainsi, chaque fois que vous joignez une note à un champ, une nouvelle section est ajoutée au formulaire ATTN. Pour chacune des notes, le nom du champ ainsi que le titre et la description du formulaire concerné sont mentionnés. De plus, il est maintenant possible de sélectionner pour la conversion les notes jointes aux champs; pour ce faire, il suffit d'activer la case **Conserver cette note à la conversion du fichier** dans la boîte de dialogue **Note** ou dans le formulaire ATTN. Veuillez toutefois prendre note que la conversion ne s'effectuera qu'à compter de la version 1.0 – 2011. Pour obtenir de plus amples renseignements sur ces sujets, veuillez consulter la rubrique d'aide **Les notes et annexes jointes**.

## **Programme d'amélioration de l'expérience utilisateur**

Au démarrage de *Taxprep*, lorsque vous aurez accepté l'enregistrement du produit, une nouvelle boîte s'affichera pour vous inviter à participer au Programme d'amélioration de l'expérience utilisateur. En acceptant d'y participer, vous permettrez à CCH Canadienne Limitée de recueillir des renseignements de base sur votre utilisation de *Taxprep* sans interrompre votre travail. Grâce à ces renseignements, CCH pourra améliorer les fonctionnalités de *Taxprep* et sera en mesure de vous offrir de meilleurs produits et services. Le Programme d'amélioration de l'expérience utilisateur est totalement anonyme. Aucun renseignement et aucune valeur saisie de nature confidentielle ne sont recueillis. Pour en savoir davantage sur ce programme, veuillez cliquer sur l'hyperlien qui se trouve dans la boîte de dialogue de participation au programme. En outre, votre choix peut être modifié à n'importe quel moment en accédant au menu **Outils/Options et paramètres**, puis en sélectionnant **Options/Programme d'amélioration**.

# **Info-bulletin Taxprep**

Afin de vous faire gagner du temps, nous vous avons automatiquement inscrit à l'**Info-bulletin Taxprep**, un service de courrier électronique gratuit qui vous permet de rester à jour en vous envoyant régulièrement de l'information sur la plus récente version de *Taxprep Forms*. Si vous désirez modifier votre inscription à l'**Info-bulletin Taxprep**, visitez notre site Web au [www.taxprep.com](http://www.taxprep.com/fr/index.asp) et cliquez sur **Mon Info-bulletin** dans la section « Info-bulletin **»**.

Si vous ne disposez pas d'un accès Internet, mais que vous possédez une adresse de courriel et que vous désirez vous inscrire à ce service, vous n'avez qu'à envoyer un message à *cservice@cch.ca* pour nous indiquer la ou les adresses de courrier électronique auxquelles vous souhaitez recevoir l'**Info-bulletin Taxprep**. Précisez également les produits sur lesquels vous désirez recevoir de l'information (*Taxprep des particuliers*, *Taxprep des sociétés*, *Taxprep des fiducies*, *Taxprep Forms* ou la *Suite comptable CCH*).